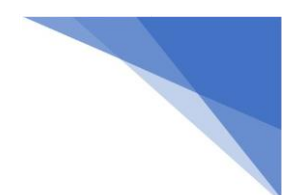

## 01 | **Obecné**

Profesní modely (jako samostatné modely ZTI, plyn....) vytvářejte odděleně na základě specifické "projektové šablony" pro danou profesi a podloženým/připojeným modelem AST "počátek k počátku"

1. V připraveném ZTI modelu jsou jednotlivé profese ZTI řazeny do složek podle použité šablony. (*ostatní profese modelu jsou touto šablonou potlačeny*).

2. Pravidlo pro následní vytváření výkresů – jeden modelový půdorys lze umístit pouze na jeden výkresový prostor. (*je vhodné mít zduplikované pohledy pro dané patro - \_Koordinace, Kanalizace, Vodovod, Plyn…)*

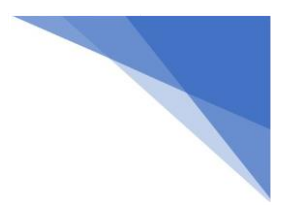

## 02 | **Postup**

3. Založte projekt na základě projektové šablony pro danou profesi (ZTI, UTCH, VZT, EL...)

4. Připojte soubor .rvt - model AST "počátek k počátku"

5. *( Převezměte/zkopírujte podlaží, osnovy z modelu AST pomocí nástroje "kopírovat a sledovat" – pro potřeby TZ cvičení není potřeba)*

6. Nastavte si ve vašem projektu v dialogu "přepsání viditelnosti/zobrazení" v "připojených souborech RVT" AST

pohled na konkrétní podlaží

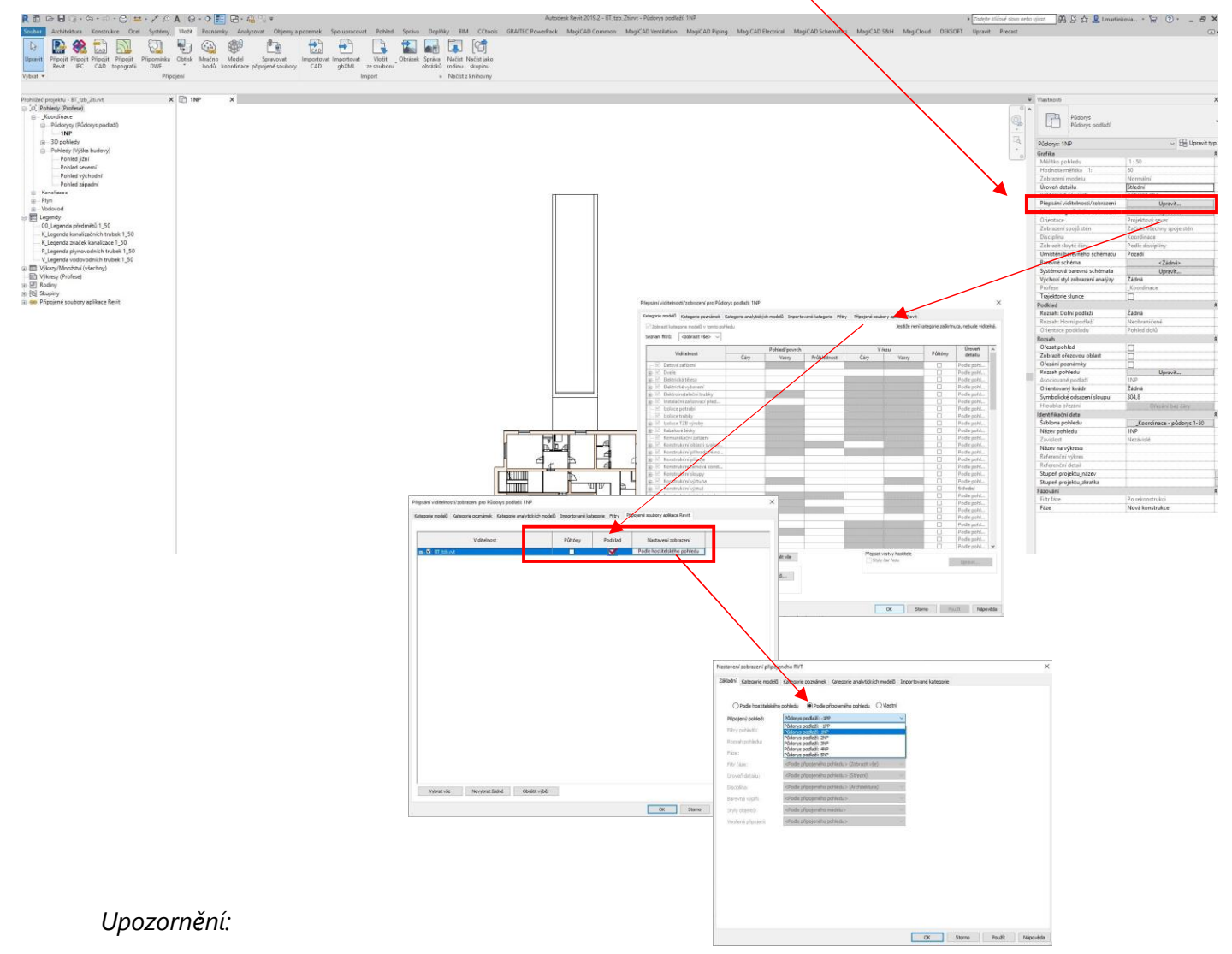

model jako "podklad" a přepněte zobrazení na "podle připojeného" pohledu a vyberte konkrétní půdorysný

*!!! v tomto případě nesmí "šablona pohledů" řídit pole "přepsání připojených souborů RVT!!!*

## 03 |**Úpravy modelu**

1. Úpravy příček, přidávání předstěn provádějte ve stavebním modelu.

2. Samotné zařizovací předměty také umisťujete ve stavebním modelu, jedná se o kuchyňskou linku - dřez, vanu, sprchu, umyvadlo, podlahové vpusti, pračku, myčku, sušičku, apod. *(toto je práce stavebního projektanta/architekta – projektant dané profese pak dostane tedy standardně dostává podklad se všemi zařizovacími předměty – v rámci cvičení TZ umisťujete zařizovací předměty sami).* 

3. Po načtení stavebního modelu do modelu profesního (viz bod 02 - Postup) k daným zařizovacím předmětům umístíte danou rodinu z připojovacích sad.

*(Samotné ZP nemají vlastní body pro napojení, připojovací sady slouží pro začlenění prvku do*  TZB *systému).* 

Upozornění:

*Součástí podkladů je i složka REVIT\_rodiny, kde jsou potřebné rodiny nutné k vypracování jednotlivých zadaných cvičení, včetně rozpisky ČVUT. Jednotlivé komponenty se do modelu načtou přes záložku "Vložit" a dále "Načíst rodinu".*